# Fullblox™

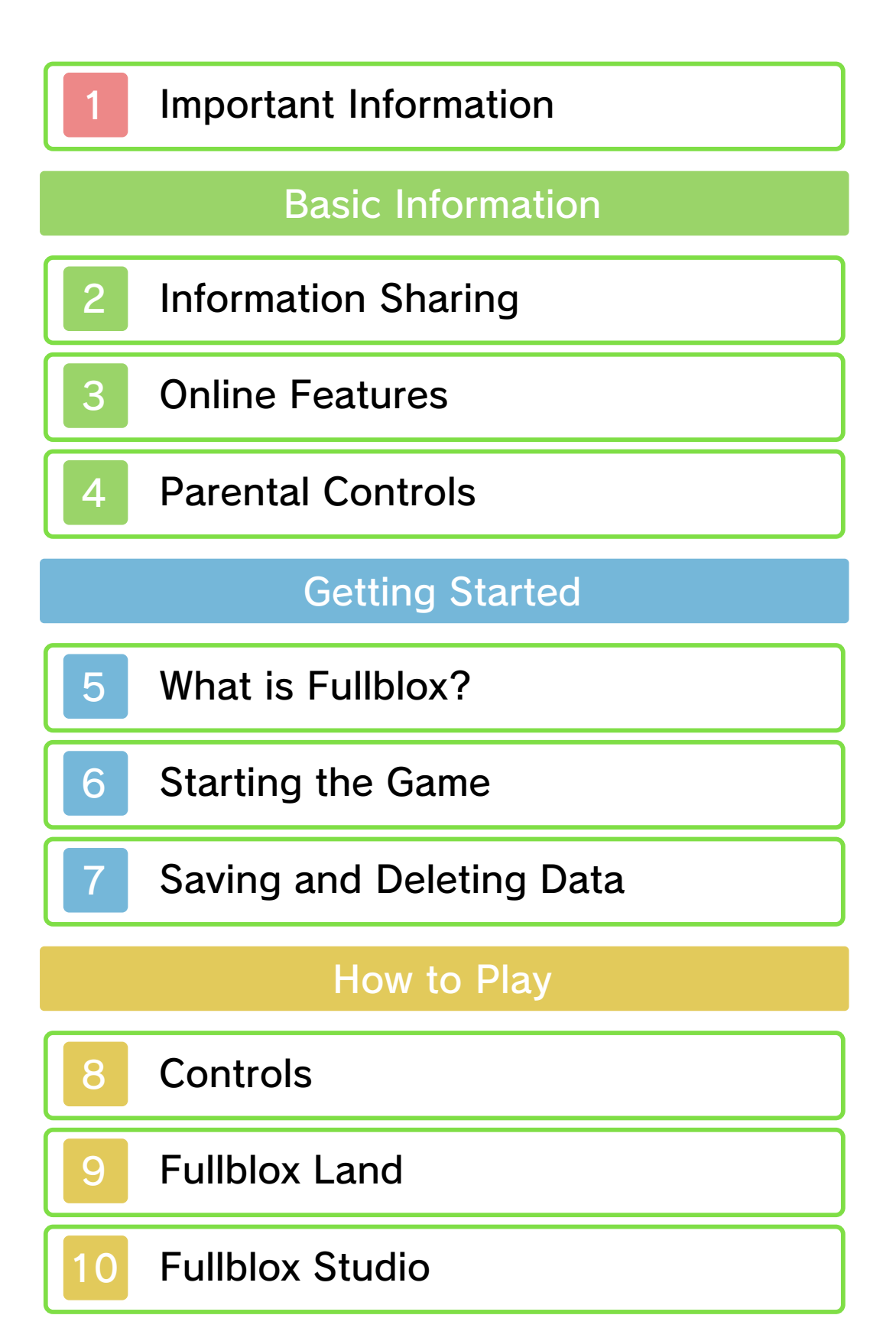

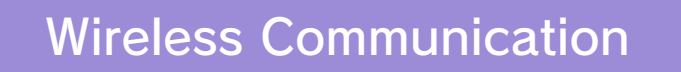

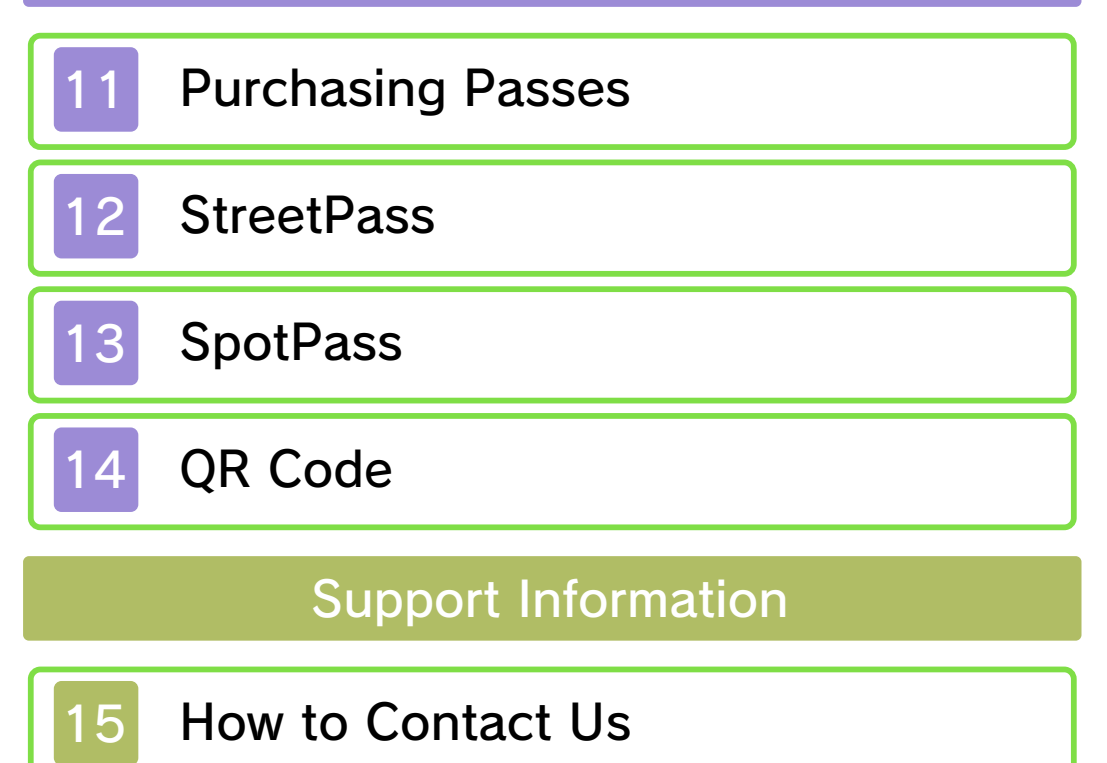

Please read this manual carefully before using this software. If the software is to be used by young children, the manual should be read and explained to them by an adult.

- $\blacklozenge$  Unless stated otherwise, any references to "Nintendo 3DS" in this manual apply to all systems in the Nintendo 3DS™ family.
- $\blacklozenge$  When playing on a Nintendo 2DS™ system, features which require closing the Nintendo 3DS system can be simulated by using the sleep switch.

## A IMPORTANT

Important information about your health and safety is available in the Health and Safety Information application on the HOME Menu. You should also thoroughly read the Operations Manual, especially the "Health and Safety Information" section, before using Nintendo 3DS software.

#### Language Selection

The in-game language depends on the one that is set on the system. This title supports five different languages: English, German, French, Spanish and Italian. If your Nintendo 3DS system language is set to one of these, the

same language will be displayed in the software. If your Nintendo 3DS system is set to another language, the in-game default language will be English.

For instructions about how to change the system language, please refer to the System Settings electronic manual.

#### Age Rating Information

For age rating information for this and other software, please consult the relevant website for the age rating system in your region.

www.pegi.info PEGI (Europe):

USK (Germany): www.usk.de

Classification Operations Branch (Australia): www.classification.gov.au

OFLC (New Zealand): www.classificationoffice.govt.nz

Russia: minsvyaz.ru/ru/doc/index.php?id\_4=883

#### Advisories

This software (including any digital content or documentation you download or use in connection with this software) is licensed by Nintendo only for personal and non-commercial use on your Nintendo 3DS system. Your use of any network services of this software is subject to the Nintendo 3DS Service User Agreement and Privacy Policy, which includes the Nintendo 3DS Code of Conduct.

Unauthorised reproduction or use is prohibited.

This software contains copy protection technology to prevent reproduction and copying of content.

Your Nintendo 3DS system and software are not designed for use with any existing or future unauthorised technical modification of the hardware or software or the use of any unauthorised device in connection with your Nintendo 3DS system.

After the Nintendo 3DS system or any software is updated, any existing or future unauthorised technical modification of the hardware or software of your Nintendo 3DS system, or the use of any unauthorised device in connection with your Nintendo 3DS system, may render your Nintendo 3DS system permanently unplayable. Content deriving from the unauthorised technical modification of the hardware or software of your Nintendo 3DS system may be removed.

This software, instruction manual and other written materials

accompanying the software are protected by domestic and international intellectual property laws.

© 2015 Nintendo Co., Ltd. / INTELLIGENT SYSTEMS

Trademarks are property of their respective owners. Nintendo 3DS is a trademark of Nintendo.

"QR Code reader" includes software deliverables of Information System Products Co., Ltd. and Institute of Super Compression Technologies, Inc.

QR Code is a registered trademark of DENSO WAVE INCORPORATED in JAPAN and other countries.

CTR-N-KAAP-00

User-generated content, or UGC, is content created by users, such as messages, Mii™ characters, images, photos, video, audio, QR Code™ patterns, etc.

#### Exchanging UGC

These are general precautions for exchanging UGC with other users. The extent of UGC exchange depends on the software.

● Uploaded content may be seen by other users. It may also be copied, modified and redistributed by third parties.

Once sent, you cannot delete such content or limit its usage, so be careful.

- Any uploaded content may be removed without notice. Nintendo may also remove or hide content which is considered to be unsuitable.
- When uploading content or creating content for upload...
	- Do not include any information that can be used to identify you or a third party personally, such as your or a third party's name, email address, address or telephone number.
	- Do not include anything which could be damaging or offensive to another person, or make

someone uncomfortable.

- Do not infringe on the rights of others. Do not use content owned by a third party or that displays a third party (photos, images, videos) without their permission.
- Do not include illegal content or any content which aids illegal activity.
- Do not include any content which violates public morality.

## **Online Features**

This software allows you to connect to the internet to download new Fullblox by purchasing Passes (p. 11), and to receive notifications (p. 13).

 $\blacklozenge$  For information about connecting your Nintendo 3DS system to the internet, refer to the Operations Manual.

Network™. This software supports Nintendo

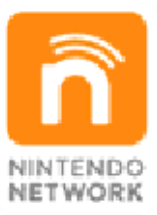

content and much more! world, download new add-on with other players all over the service which allows you to play Nintendo Network is an online

#### Online Precautions

If you post, send or otherwise make available any information or content through wireless communication please make sure not to include any information that can be used to identify you personally, such as your name, email address, your address or your telephone number, as others may be allowed to see such information and content. In particular, when choosing a user

name or nickname for your Mii characters, please do not use your real name as others may be able to view your user name and the nicknames of your Mii characters when using wireless communication.

- Friend codes are a part of a system that allows you to establish a friendship with other users, so that you can play, communicate and interact with people you know. If you exchange friend codes with strangers, there is a risk that you could receive information or messages with offensive language or inappropriate content and that strangers may see information about you that you do not want strangers to see. We therefore recommend that you do not give your friend codes to people you don't know.
- Do not engage in harmful, illegal, offensive or otherwise inappropriate activity that might cause problems for other users. In particular, do not post, send or otherwise make available any information or content that threatens, abuses or harasses other persons, infringes on the rights of others (such as copyrights, portrait rights, privacy rights, rights of publicity or trademarks) or that may make other people feel uncomfortable.

In particular, when sending, posting or making available photos, images or videos displaying other people, make sure to obtain their permission beforehand. If inappropriate conduct is reported or confirmed, you may be subject to penalties such as being banned from the Nintendo 3DS Services.

● Please note that Nintendo servers may become temporarily unavailable without prior notice due to maintenance following any problems, and online services for certain software may be discontinued.

You can use the following Parental Controls to restrict certain features of this software.

- $\triangle$  For more information about Parental Controls, refer to the Operations Manual.
- Restricts the purchase of Passes. ● Nintendo 3DS Shopping Services
- Sharing Images/Audio/Video/Long Text Data

Restricts the creation/reading of QR Code patterns.

● StreetPass

Restricts the sending/receiving of information via StreetPass.

What is Fullblox?

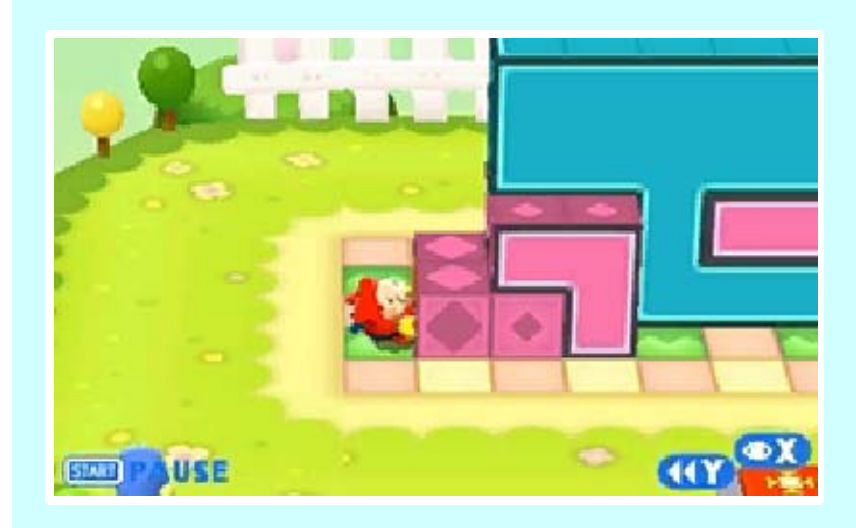

Fullblox™ is an action puzzle game where you take control of Mallo and his friends to challenge puzzles called Fullblox in Fullblox Land. By pulling and pushing blocks in different directions, you create platforms that help you climb up to the goal.

to all sorts of Fullblox. each attraction to gain access You can purchase a Pass for several different attractions. Fullblox Land is home to

Page 11. purchasing Passes, see ♦ For more information on

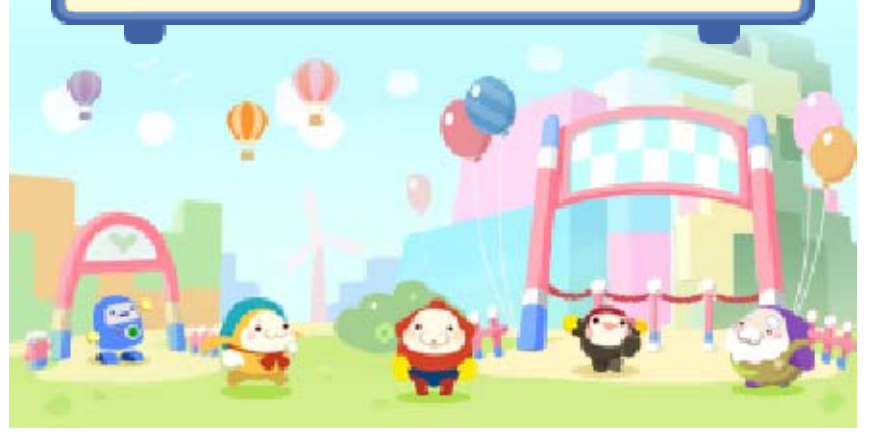

#### 6 Starting the Game

When you launch the game for the first time, you'll be taken to the Welcome Centre, where you can learn the controls (p. 8) and find out how to play (p. 9).

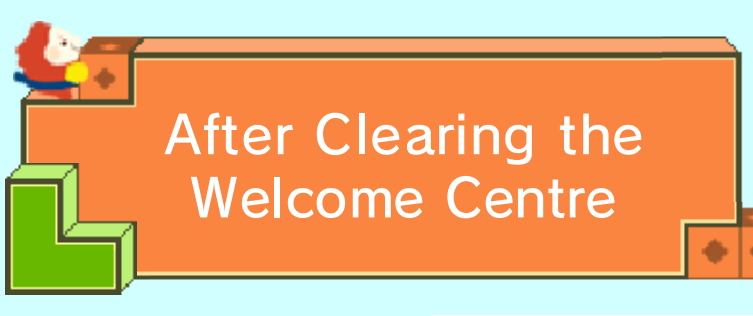

Once you'v e cleared th e Welcome Centr e, launching th e game will tak e you to the titl e

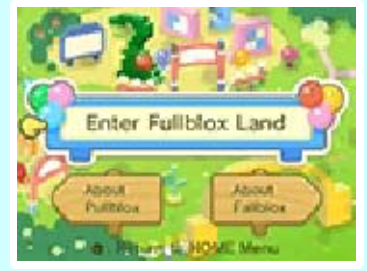

screen. Select "Enter Fullblox Land" to bring up the Fullblox Land menu.

also purchase them from there. games in the series. You can information about the previous Nintendo eShop and see more "About Fallblox" to go to Select "About Pullblox" or

launch that game instead. these options will allow you to HOME Menu, selecting one of are already displayed on the  $\blacklozenge$  If the Pullblox or Fallblox icons Menu Controls

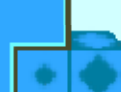

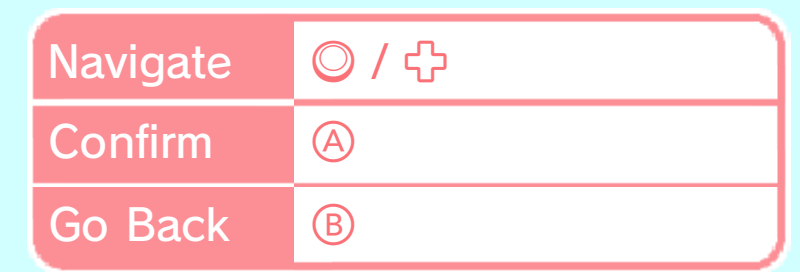

♦ You can also select icons using the Touch Screen.

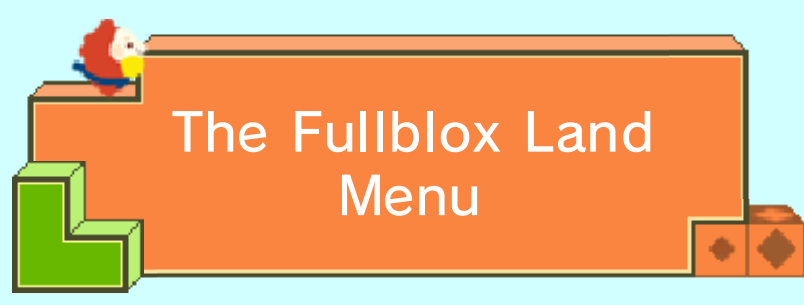

You can selec t various attractio ns and othe r features here. At first, only th e Help Centre an d

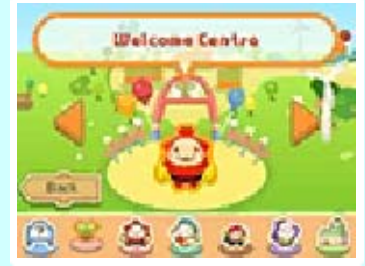

Welcome Centre are available.

♦ You can also navigate by touching  $\sqrt{\phantom{a}}$ , or the icons on the bottom of the Touch Screen.

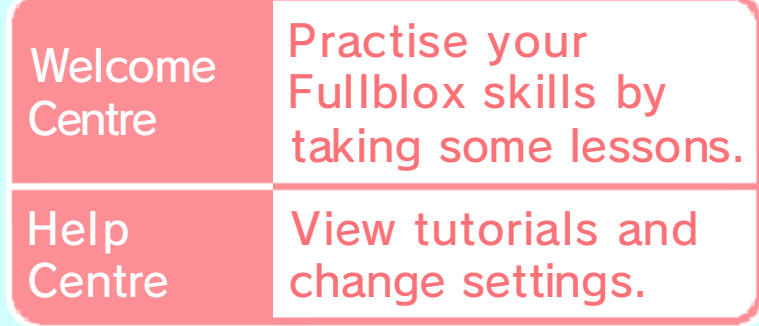

## Other Modes

 $\cdot$ 

Fullblox Studio (p. 10). **Buy any Pass to unlock** Mallo's Playtime Plaza. other attractions, such as Passes (p. 11) to play in You'll need to purchase

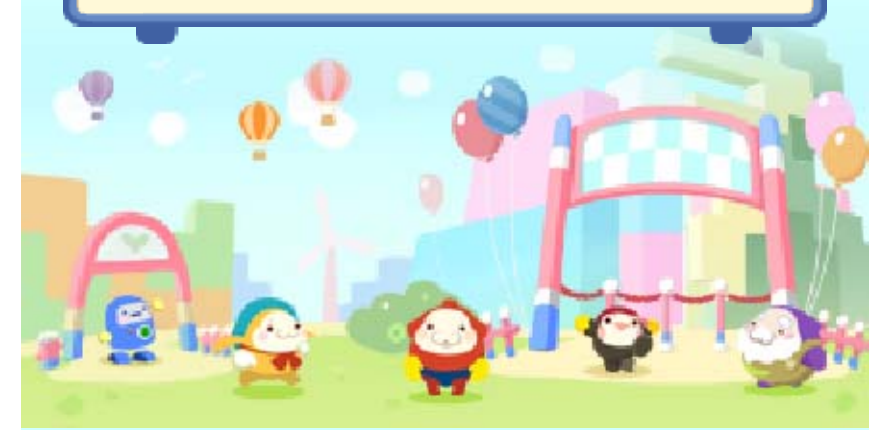

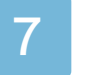

## Saving and Deleting Data

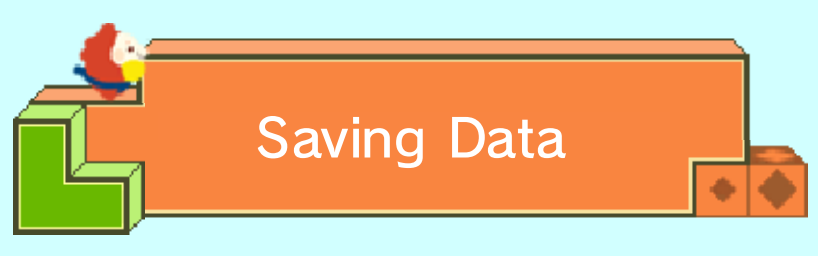

Game data will be saved automatically after completing the Welcome Centre, and then after you complete each Fullblox.

♦ You can manually save Fullblox you make or receive in Fullblox Studio (p. 10).

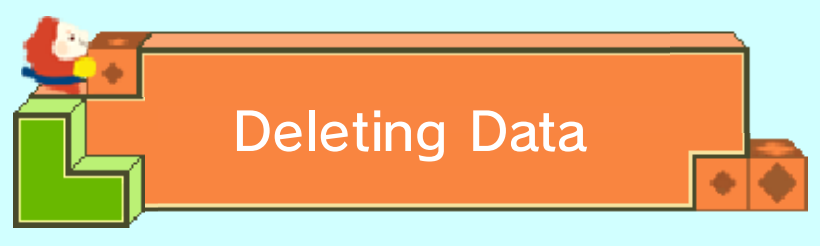

Go to the Help Centre→Options→ Delete Save Data from the Fullblox Land menu.

 $\triangle$  Be careful when deleting save data, as deleted data cannot be recovered.

permanent, so be careful. data. Any modification is to progress or loss of save this can lead to an inability modify your save data, as accessories or software to Do not use external permanent data loss. actions could result in dirt in the terminals. These saving. Make sure not to get Game Cards/SD cards while reset the system or remove Do not turn the power off,

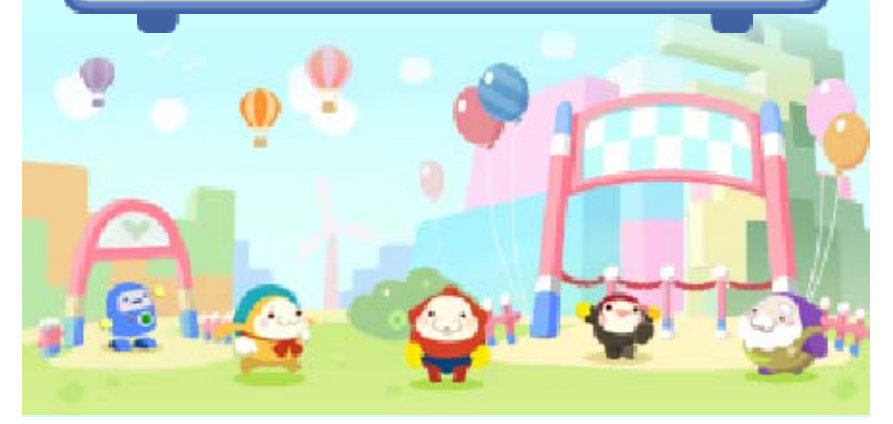

## 8 Controls

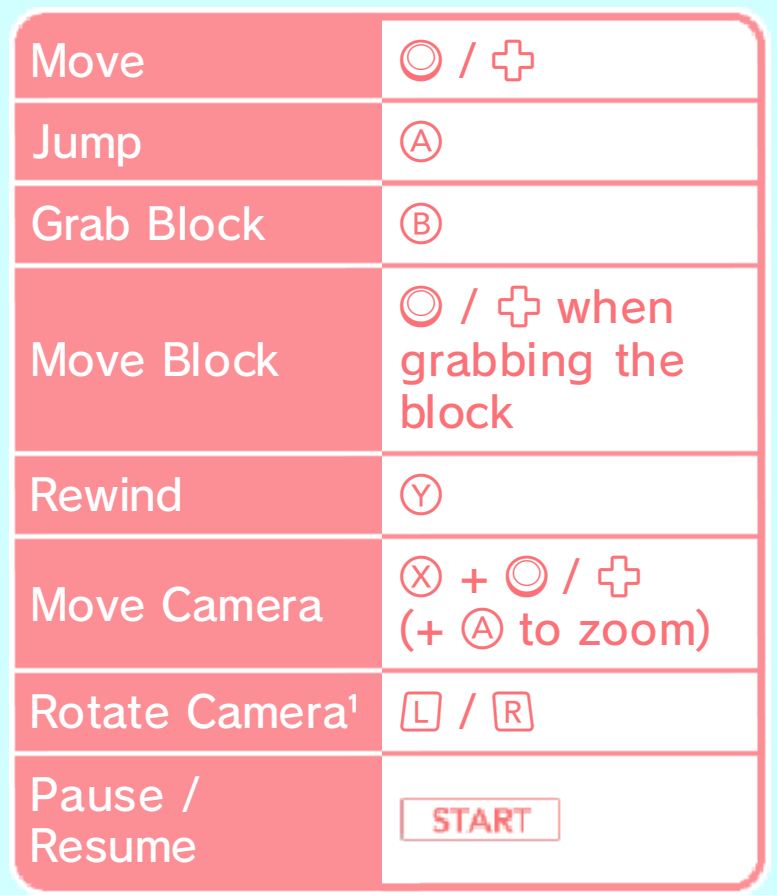

<sup>1</sup> This option isn't available for some Fullblox.

controls. menu to learn more about the Tutorials from the Fullblox Land Go to the Help Centre→

Options→Control Settings. going to the Help Centre→ ♦ Change the control scheme by

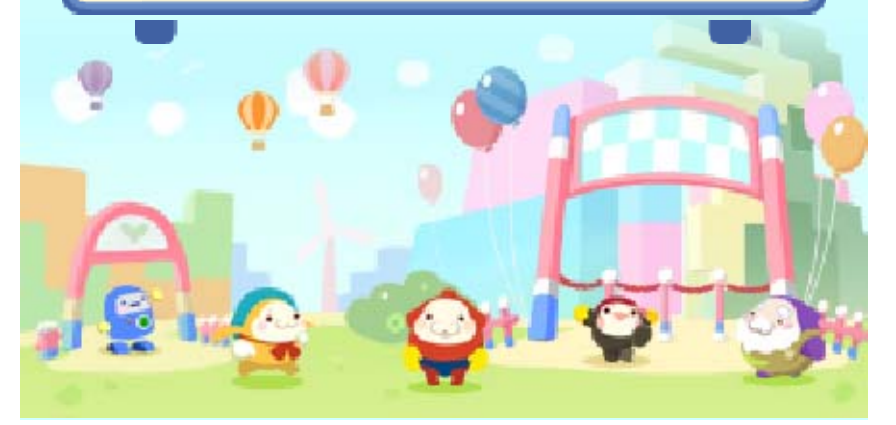

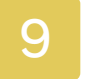

#### **Fullblox Land**

Choose a Fullbl ox to play. The mo re Fullblox you clea r, the more yo u unlock .

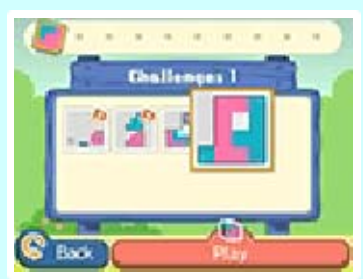

- ♦ You can't select Fullblox in the Welcome Centre.
- ♦ You can only select Fullblox in attractions opened by purchasing Passes.

**Selecting a Fullblox** 

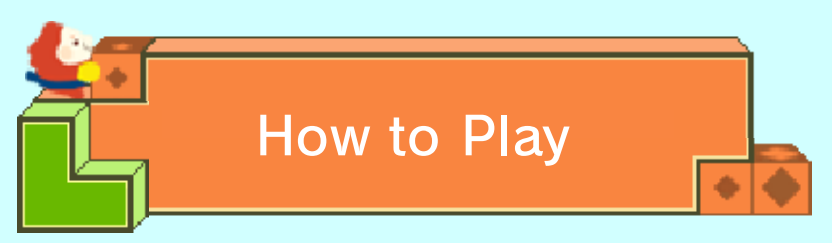

Make your way up to the goal by pulling out blocks to create platforms you can climb on. You can pull and push blocks up to two squares in any direction.

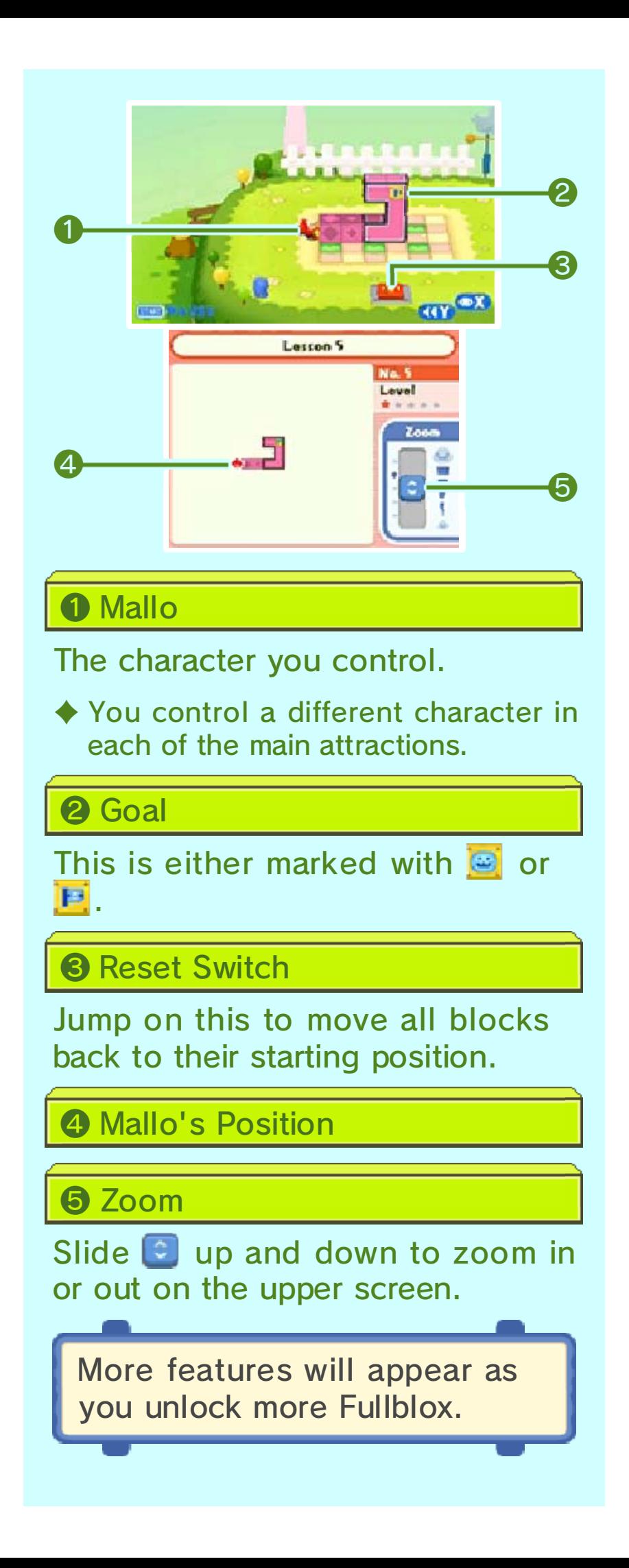

# Pause Menu

Press <u>START</u> to pause. From here, you can go back to the attraction area, or select "Skip to Next" to move on to the next Fullblox.

♦ The "Skip to Next" option is only available while playing through Mallo's Playtime Plaza for the first time. It can be used from Challeng e1-6 onwards.

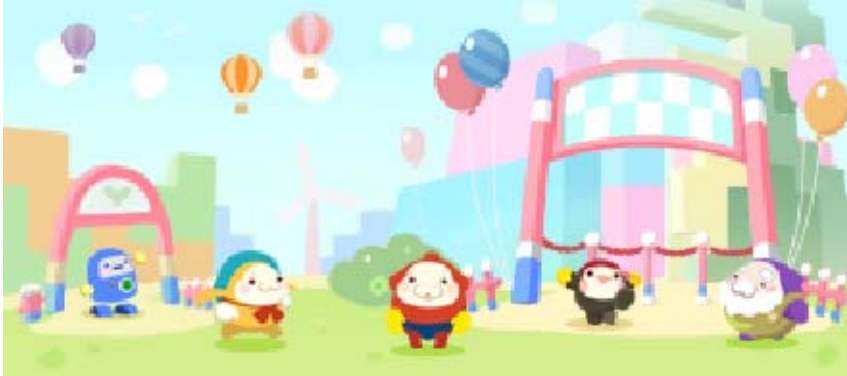

## **Fullblox Studio**

Create your ver y own Fullblox, o r receive them fro m other players b y readin g QR Code patter ns

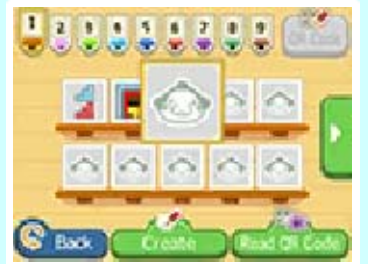

(p. 14). This mode is available after you buy a Pass for at least one attraction.

- ♦ You'll mostly use the stylus in Fullblox Studio.
- ♦ Fullblox you've cleared are marked with  $\bigcirc$  . If you can make a Fullblox into a QR Code, it will be marked with  $\sum$ .

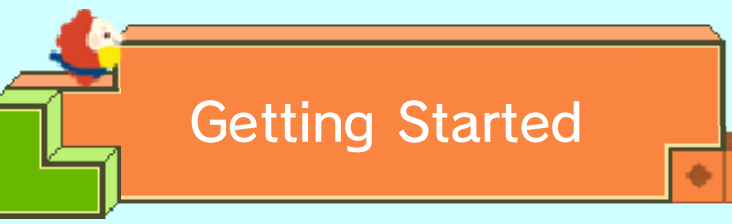

Select an empty slot and touch "Create". From there you can choose between two modes.

# 3D Mode

Create a three-dimensional Fullblox with multiple layers.

♦ Unlocked after you play at least one 3D Fullblox in one of the attractions.

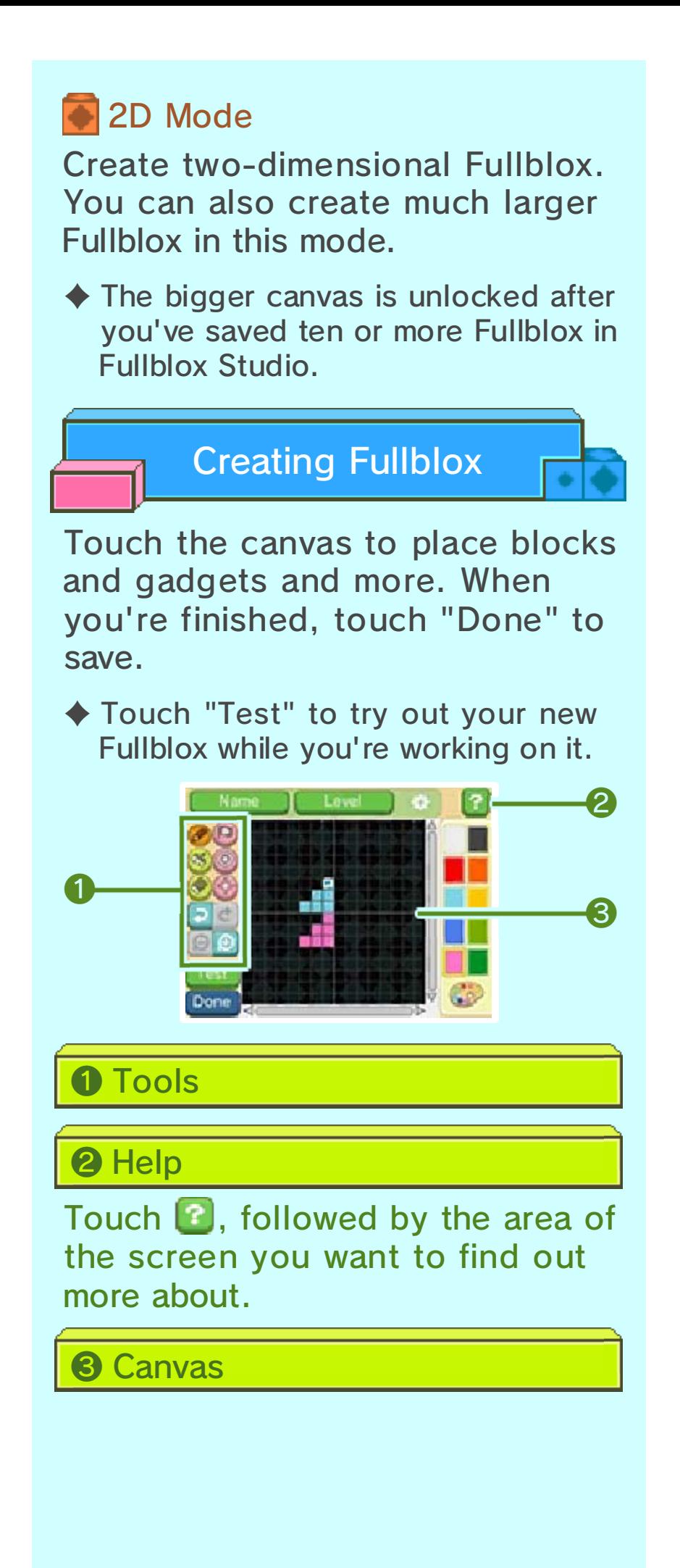

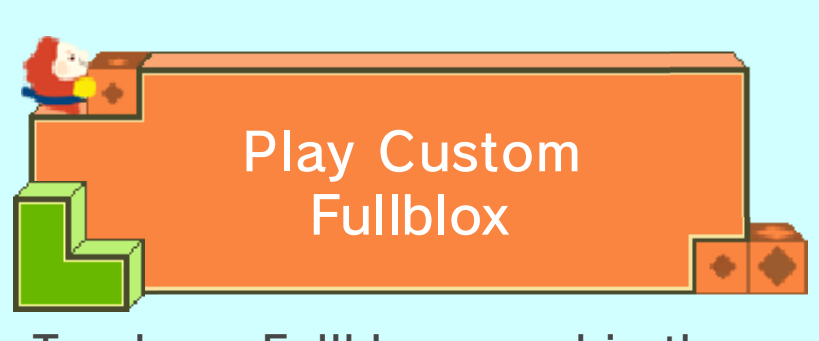

To play a Fullblox saved in the Studio, select its save slot and then touch "Play".

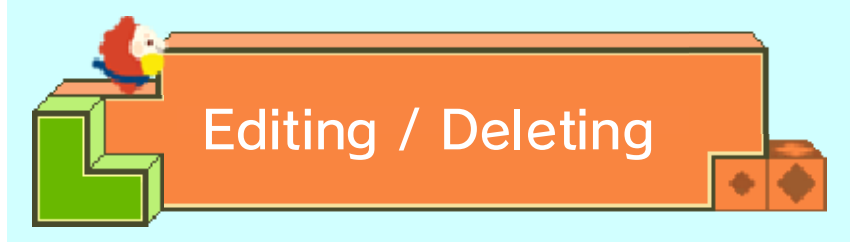

To edit a Fullblox, select its save slot and touch "Edit" to make changes. Touch "Delete" to erase it entirely.

 $\blacklozenge$  Be very careful when deleting data. Once deleted, it cannot b erecovered.

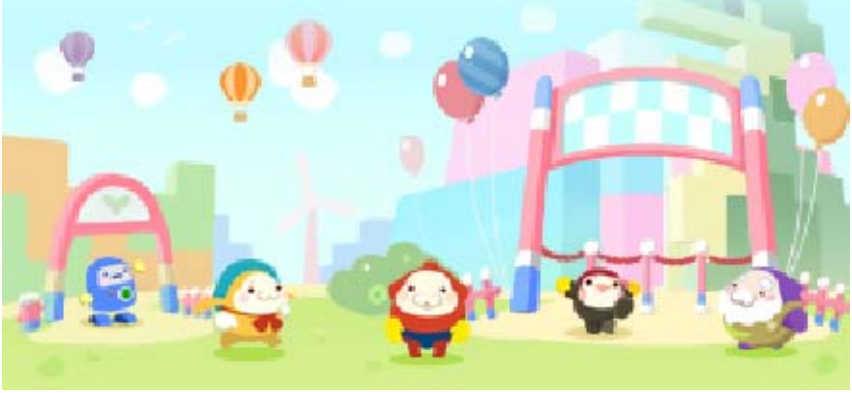

## **Purchasing Passes**

Passes let you enter new attractions, each with their own selection of Fullblox. You can purchase them from Nintendo eShop (wireless internet connection required) at the entrance to each attraction.

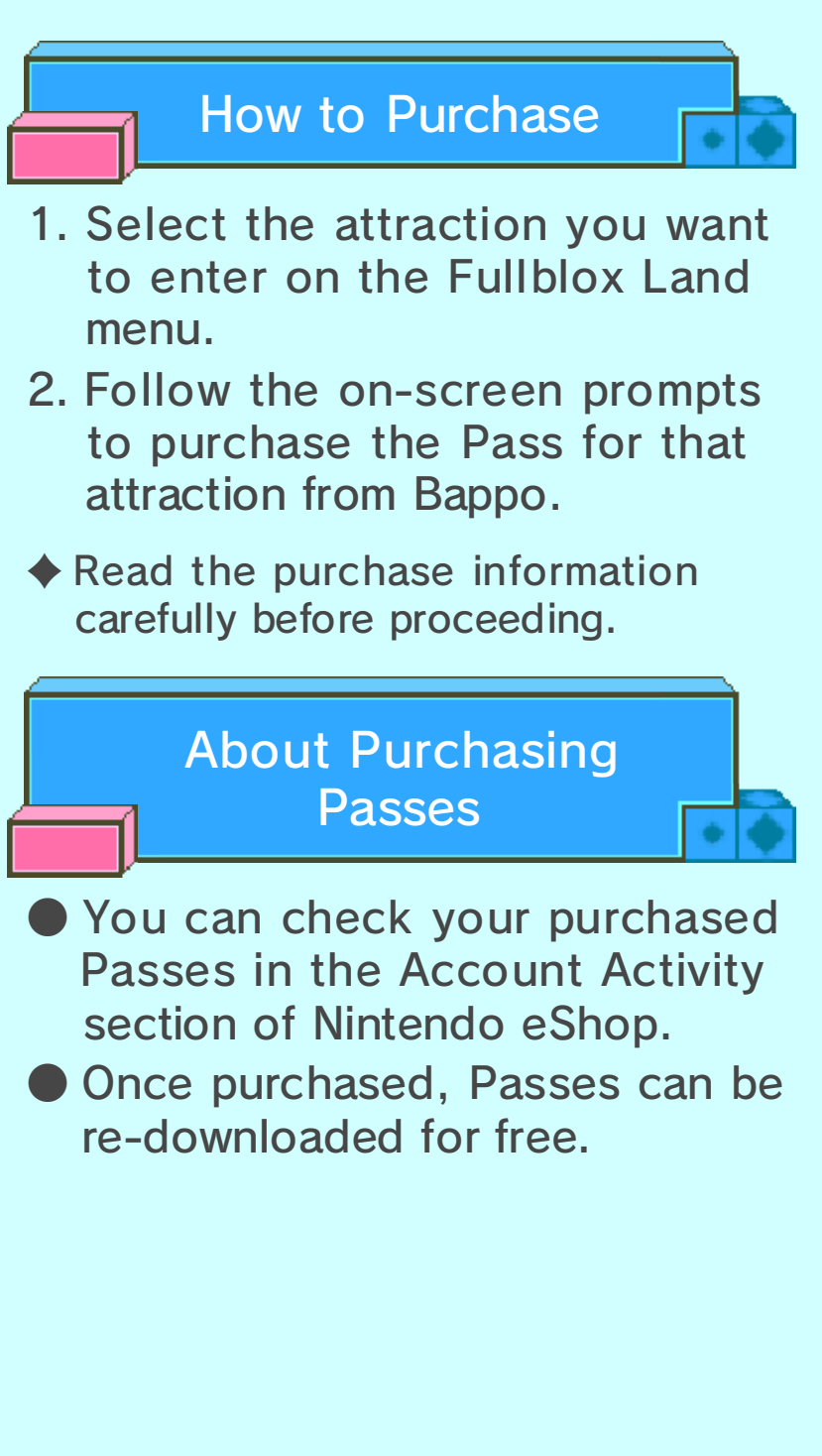

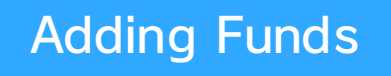

You must have sufficient Nintendo eShop funds to purchase Passes. If you do not have enough funds, you can touch "Add Funds" to add more.

A Nintendo eShop Card or a credit card is needed to add Nintendo eShop funds.

- $\triangle$  To save time when adding Nintendo eShop funds again, it is possible to register the credit card information and protect it with a password.
- $\blacklozenge$  The credit card information can be deleted at any time in Nintendo eShop by going to the Menu an dselecting "Settings/Other".

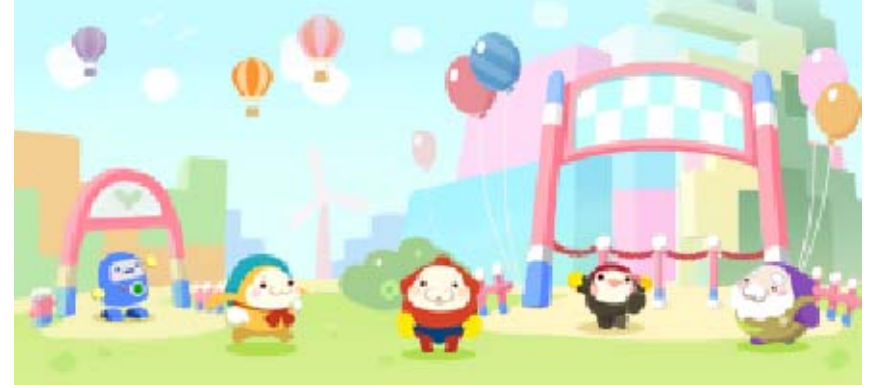

**StreetPass** 

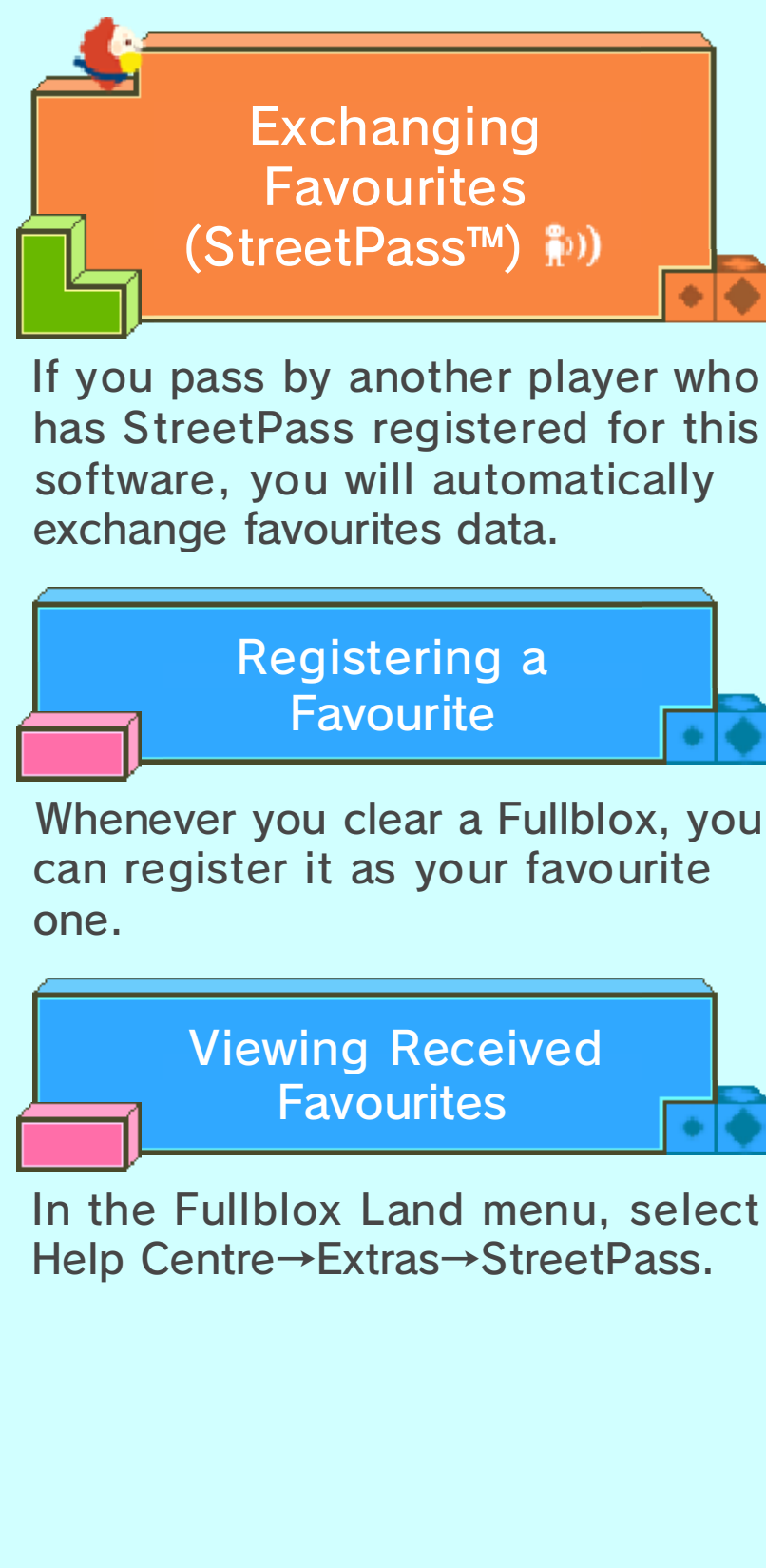

In the Fullblox Land menu, select

## How to View Favourites

You can view th e details of a favourite Fullbl ox on the uppe r screen b y selecting it .

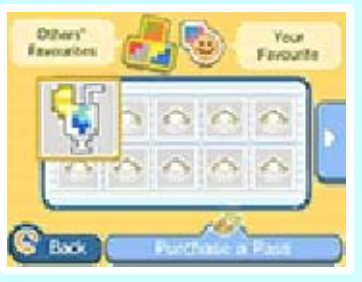

 $\blacklozenge$  If the Fullblox displayed on this screen are from an attraction you don't have access to, you can purchase the Pass for it.

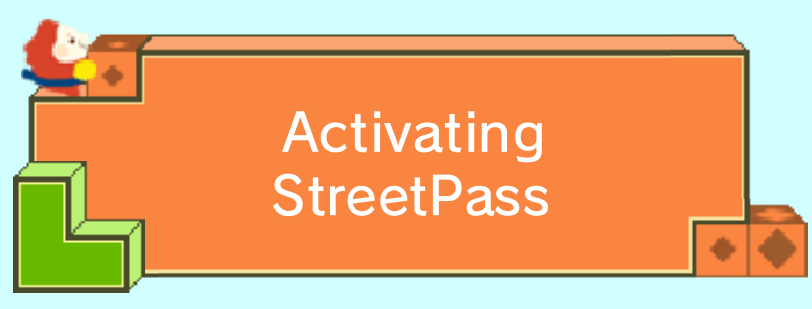

You can activate StreetPass using one of the following methods.

- Select "Register as Favourite" after clearing a Fullblox.
- Select Help Centre→Extras→ StreetPass in the Fullblox Land menu.

**StreetPass** Deactivating

To deactivate StreetPass, open the System Settings from the HOME Menu and select "Data Management", then "StreetPass Management". Touch the icon for this software title, then select "Deactivate StreetPass".

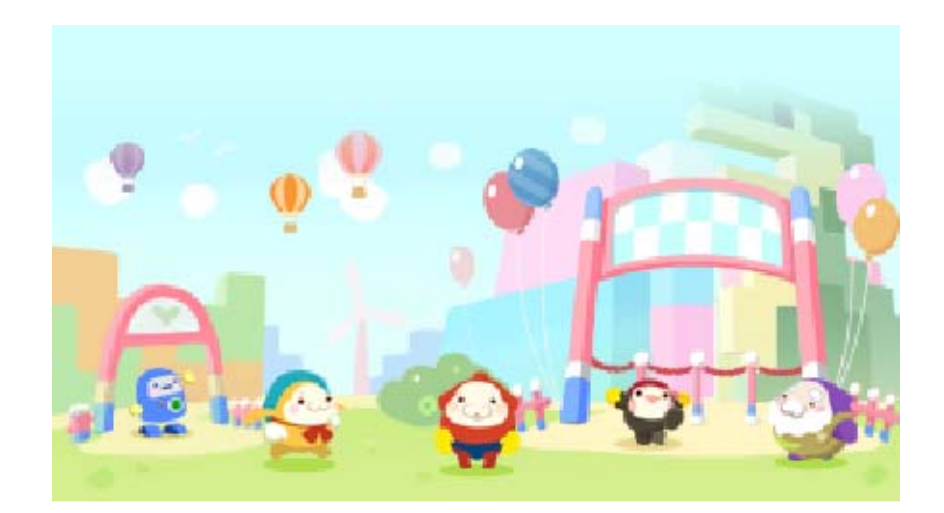

**SpotPass** 

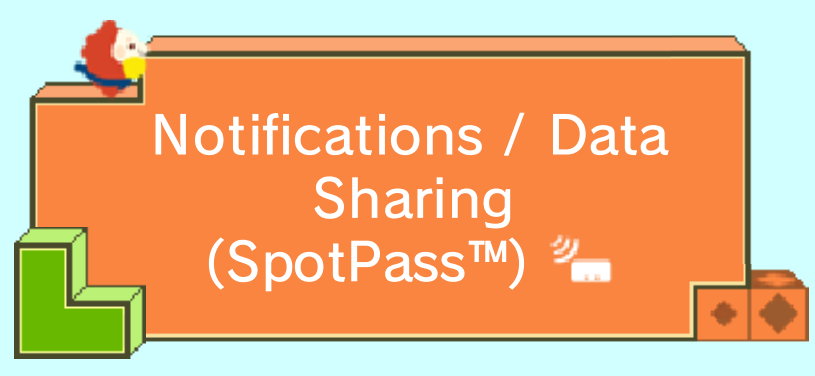

While the system is in Sleep Mode, and even while the software is not running, the SpotPass feature will periodically connect to the internet (if available). It can then receive notifications and share usage data with Nintendo.

 $\blacklozenge$  Data received via SpotPass is saved to the SD card, so make sure you always have an SD card inserted into your system.

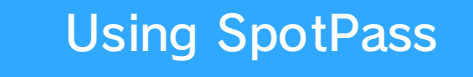

#### Receiving Notifications

From the Fullblox Land menu, select Help Centre→Options→ SpotPass Setting, then select "On".

 $\blacklozenge$  You can deactivate this at any time.

**Sharing Usage Data** 

From the Fullblox Land menu, select Help Centre→Options→Data Sharing, then select "On".

♦ You can deactivate this at any time.

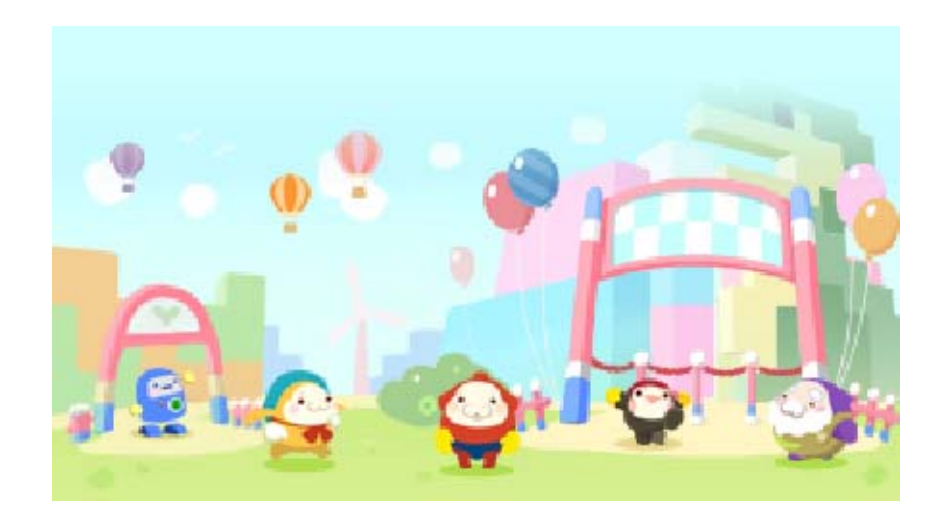

# 14 QR Code

In Fullblox, you can receive Fullblox other people have created by reading QR Code patterns, or share Fullblox you've created by making your own QR Code patterns.

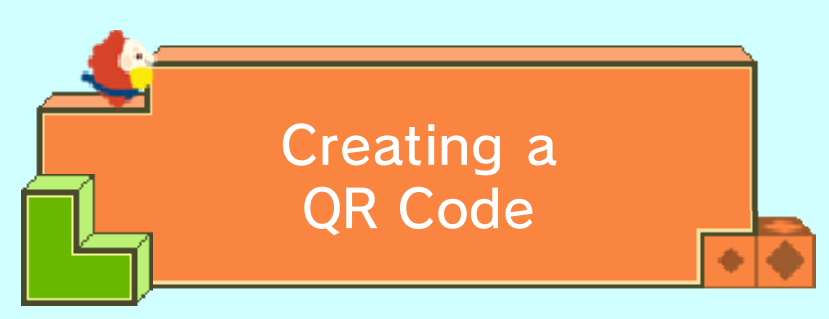

In Fullblox Studio, select the Fullblox you want to share and touch the "QR Code" icon at the top right of the Touch Screen.

#### Important

 $\sqrt{2}$ 

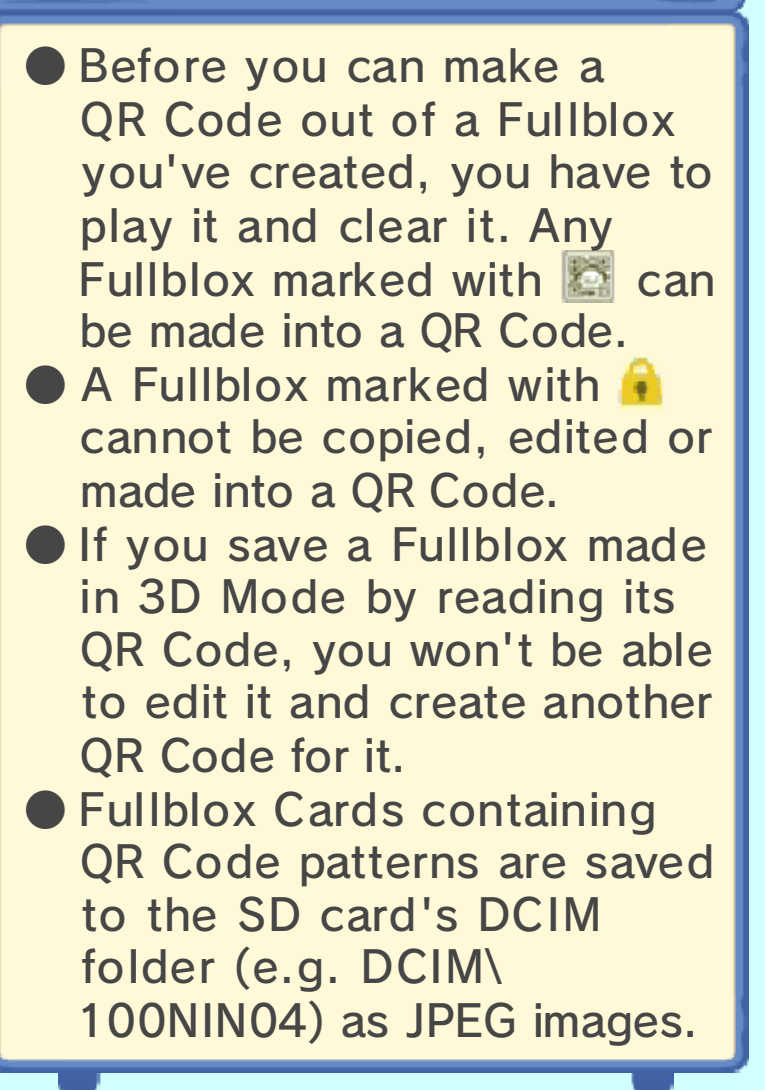

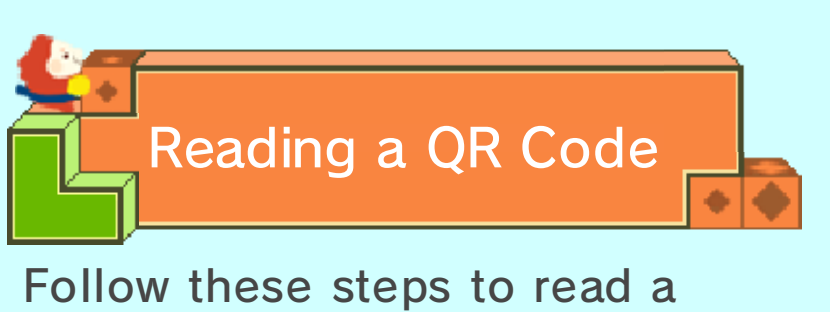

OR Code.

- 1. Select an empty save slot in Fullblox Studio and touch the "Read QR Code" icon at the bottom right of the Touch Screen.
- 2. Select whether to use the camera to read a QR Code, or to use a Fullblox Card saved on the SD card.

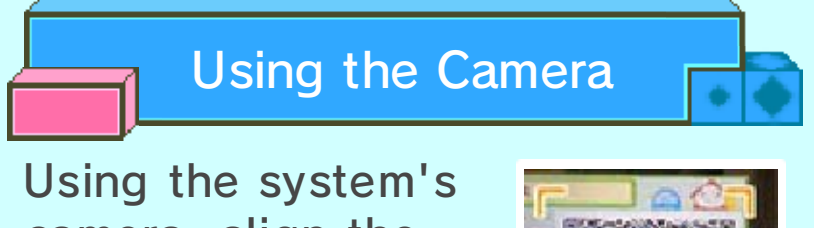

camera, align th e QR Code so that i t fits within the frame .

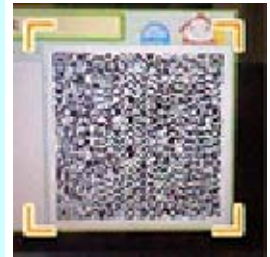

♦ If there is more than one QR Code stored on the same Fullblox Card, follow the on-screen instructions.

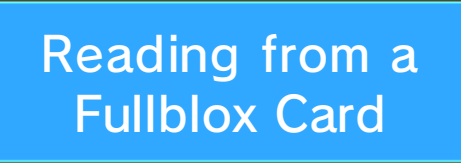

The software can read QR Code patterns saved to the DCIM folder on the SD card. Select the Fullblox Card to see the Fullblox on the top screen, then select "Yes" to save i tto Fullblox Studio.

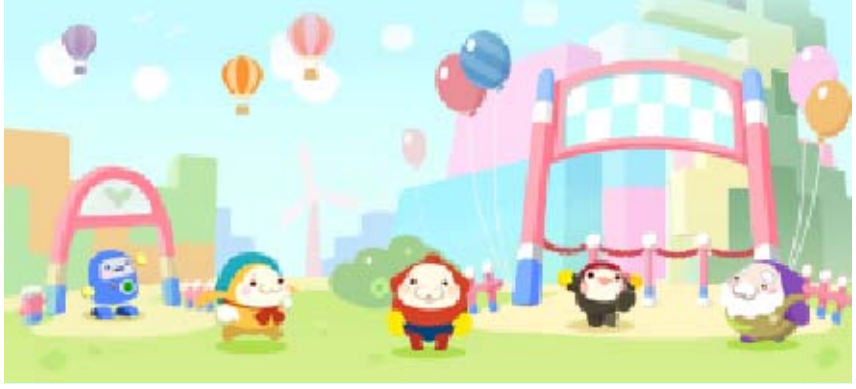

## 15 How to Contact Us

For product information, please visit the Nintendo website at: www.nintendo.com

For technical support and troubleshooting, please refer to the Operations Manual for your Nintendo 3DS system or visit: support.nintendo.com